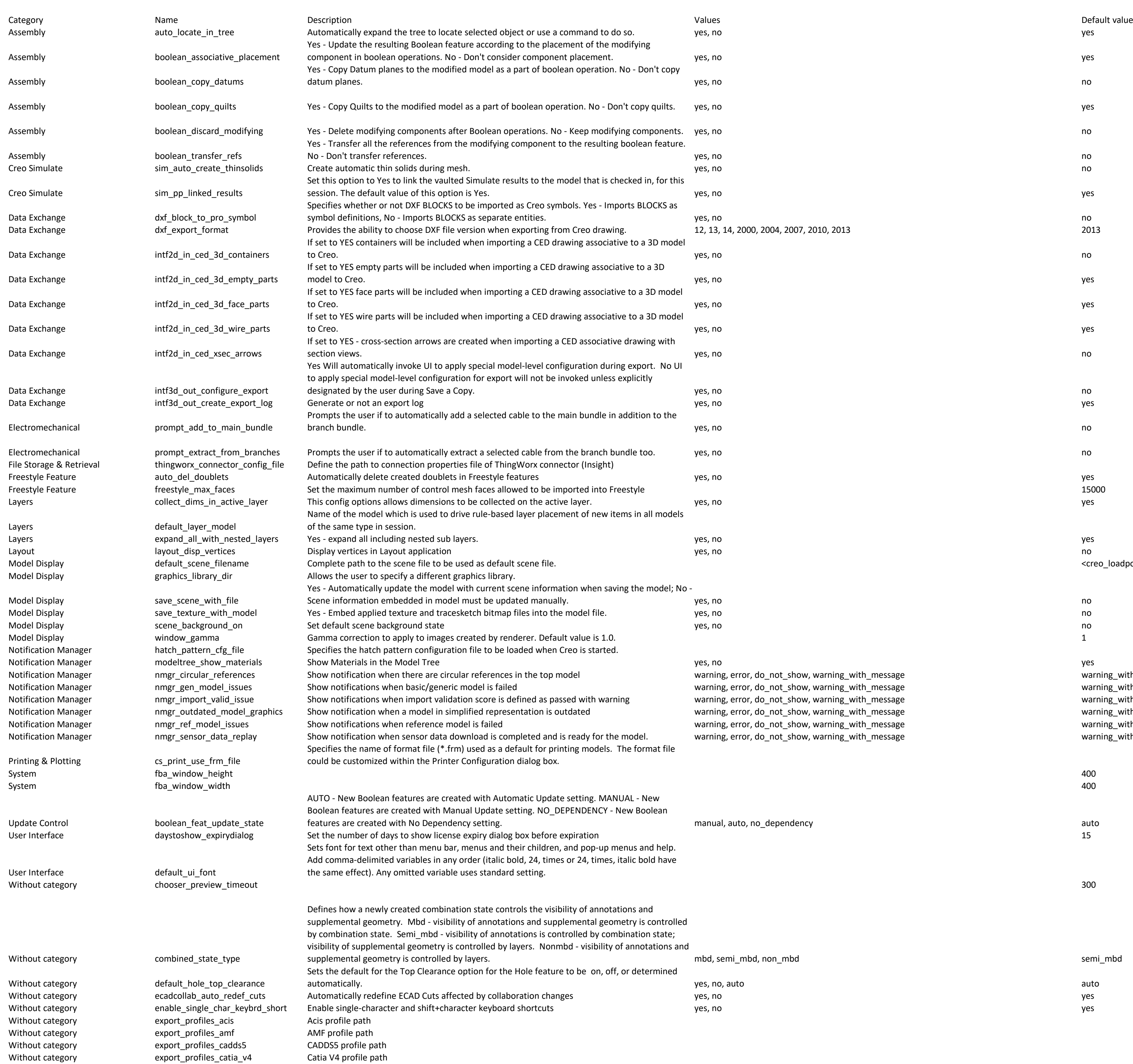

## component in boolean operations. No - Don't consider component placement. yes, no yes datum planes. which is a set of the set of the set of the set of the set of the set of the set of the set of the set of the set of the set of the set of the set of the set of the set of the set of the set of the set of the No - Don't transfer references. The contract of the contract of the contract of the contract of the contract of the contract of the contract of the contract of the contract of the contract of the contract of the contract o session. The default value of this option is Yes. yes which we are also will be a session of the default value of this option is Yes. symbol definitions, No - Imports BLOCKS as separate entities. yes, no no 12, 13, 14, 2000, 2004, 2007, 2010, 2013 to Creo. yes, no no model to Creo. yes, no yes to Creo. yes, no yes to Creo. yes, no yes section views. which is a section views. We have a section views a section views. We have a section views a section views  $\sim$  no designated by the user during Save a Copy. The same of the same of the same of the same of the same of the same of the same of the same of the same of the same of the same of the same of the same of the same of the same of branch bundle. which is a set of the set of the set of the set of the set of the set of the set of the set of the set of the set of the set of the set of the set of the set of the set of the set of the set of the set of th Scene information embedded in model must be updated manually. yes, no no

warning, error, do\_not\_show, warning\_with\_message warning\_with\_message warning\_with\_message warning\_with\_message warning model warning\_with\_message warning\_with\_message warning\_with\_message warning\_with\_message warning\_wit warning, error, do\_not\_show, warning\_with\_message Warning, error, do\_not\_show, warning\_with\_message is defined as passed warning with warning with warsage warning with warning with warning with warning with warning with warning with warning with warning with warning with Warning, error, do\_not\_show, warning\_with\_message warning warning\_with\_message warning\_with\_message warning, error, do\_not\_show, warning\_with\_message warning, warning, warning\_with\_message warning\_with\_message warning, error, do\_not\_show, warning\_with\_message data download is ready is ready is ready for the model. warning\_with\_message

features are created with No Dependency setting. Manual, auto, no Dependency auto, no Dependency auto, no Dependency

 $\mathsf{mbd}$ , semi\_mbd, non\_mbd semi\_mbd, non\_mbd, non-mbd, non-mbd, non-mbd, non-mbd, non-mbd, non-mbd, non-mbd,

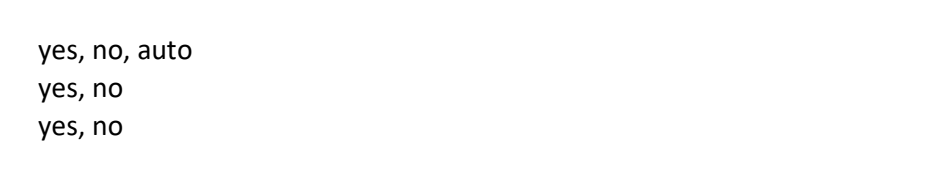

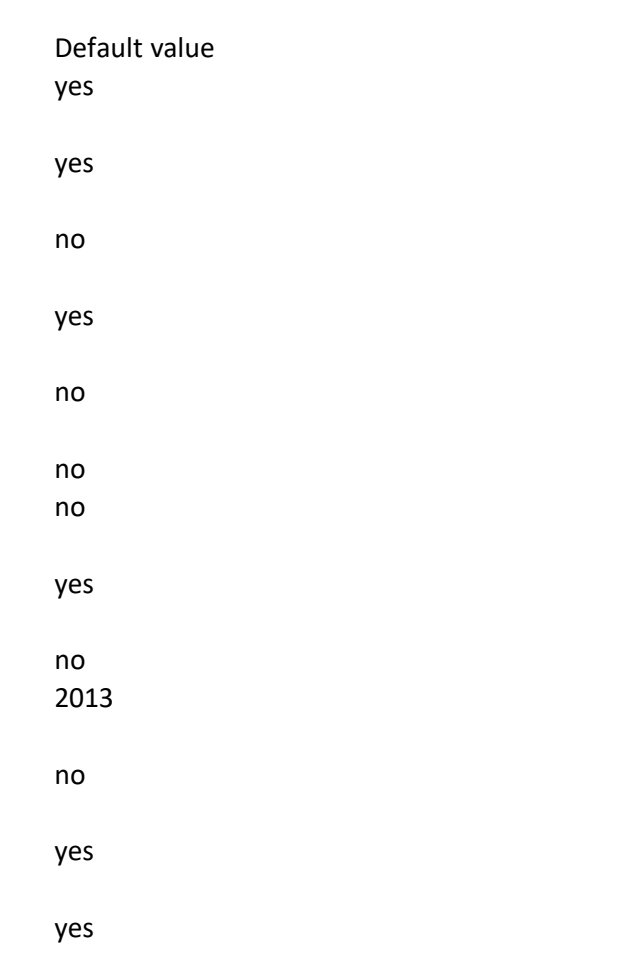

<creo\_loadpoint>\graphic-library\scenes\/creo\_default\_scene.scn

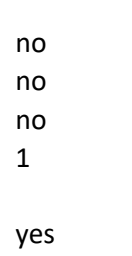

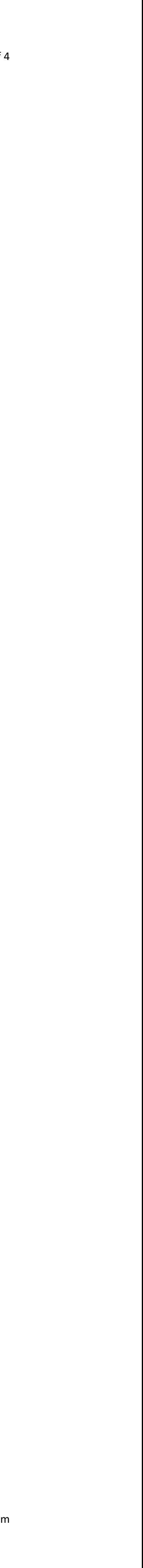

Without category export\_profiles\_catia\_v5 Catia V5 profile path Without category export\_profiles\_catia\_v5\_cgr Catia V5 CGR profile path Without category export\_profiles\_creoview Creo View profile path Without category export\_profiles\_dwg DWG profile path Without category export\_profiles\_dxf DXF profile path Without category export\_profiles\_iges IGES profile path Without category export\_profiles\_inventor inventor profile path Without category export\_profiles\_jt JT profile path Without category export\_profiles\_medusa Medusa profile path Without category export\_profiles\_neutral neutral Neutral profile path Without category export\_profiles\_nx MX profile path Without category export\_profiles\_optegra\_vis Optegra Vis profile path Without category export\_profiles\_parasolid Parasolid profile path Without category export\_profiles\_render Render profile path Without category export\_profiles\_step STEP profile path Without category export\_profiles\_stl STL profile path Without category export\_profiles\_vda VDA profile path Without category export\_profiles\_wavefront Wavefront profile path Without category export\_profiles\_xpatch Microsoft Apatch profile path Without category hide\_pre\_creo4\_reps Without category external informal manager connected\_sensor

Without category entities of the print3d\_bound\_offset

Without category external print3d\_floor\_offset

Without category external print3d\_x\_placement\_offset

Without category external print3d\_y\_placement\_offset

Without category external print3d\_z\_placement\_offset

Without category step\_out\_ap242\_core\_sem ves, no yes, no yes, no yes, no yes, no yes, no yes, no yes, no yes, no yes,  $\frac{1}{2}$ 

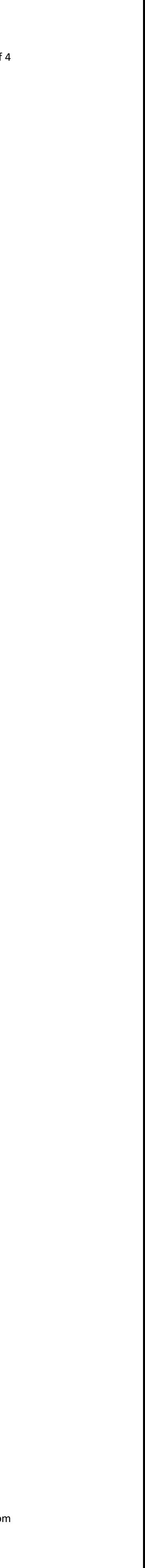

Without category fast\_xsection\_triangles\_mode Yes - Interference will be shown automatically, No - interference will not be shown automatically. yes, no no no no no no yes - Hides all pre Creo 4.0 simplified representations except for Exclude. no - Maintains all pre Creo 4.0 simplified representations. maintain master - Hides all pre Creo 4.0 simplified representations except for Master and Exclude. yes, no, maintain\_master maintain\_master Without category **nmgr\_annotation\_warning** Annotations with missing references warning annotations with missing references warning, error, do\_not\_show, warning\_with\_message warning warning warning Show notification when some parameters of a sensor are not connected to a model property or analysis. warning, error, do\_not\_show, warning\_with\_message warning\_with\_message warning\_with\_message Without category mmgr\_failed\_annotation Annotation failure error warning, error, do\_not\_show, warning\_with\_message error Without category mmgr\_failed\_drf\_csys DRF coordinate system failure warning, error, do\_not\_show, warning\_with\_message error Without category **nmgr\_model\_in\_discon\_state** Show notifications when model is disconnected warning, error, do\_not\_show, warning\_with\_message warning\_with\_message warning\_with\_message warning\_with\_message Without category mmgr\_outdated\_mp Show notification when mass properties require recalculation warning, error, do\_not\_show, warning\_with\_message warning\_with\_message warning\_with\_message Without category **nmgr\_toaster\_bhvr** Determine the behavior of Notification Center post-regeneration pop-up dialog. show, dont\_show, show\_and\_dissolve show\_and\_mand\_dissolve show\_and\_dissolve Without category old\_driven\_var\_items\_behaviour contact and the second original contact of the ves, no no no no Sets the default offset from the tray box in all directions when placing models using auto-position or nesting (5.0 is set as algorithm default value) 5 Without category print3d\_enable\_tooltips Show tooltips with information about materials, when hovering over a component. yes, no no no no no no Sets the default offset from the tray floor, i.e. height, when placing models using auto-position or nesting (0.0001 is set as algorithm default value) and the set of the set of the set of the set of the set of the set of the set of the set of the set of the set of the set of the set of the set of the set of the set of th Without category **print3d\_load\_printers\_dir** Set the path to directory containing list of user-defined 3D printers. Without category **print3d\_offline\_materials\_dir** The root directory for 3D printing mateirals offline data. Without category print3d\_offline\_materials\_use Use 3D printing materials offline data. yes, no yes, no Sets the default offset from models in X direction when placing models using auto-position or nesting (5.0 is set as algorithm default value) 5 Sets the default offset from models in Y direction when placing models using auto-position or nesting (5.0 is set as algorithm default value) 5 Sets the default offset from models in Z direction when placing models using auto-position or

nesting (5.0 is set as algorithm default value) 5 Without category ref\_color\_name\_fix Allocate color names on retrieval for colors not having names. yes, no yes, no Yes - glyphs are used to highlight snapping and permanent constraints in PMA. No - icons and guides are used to highlight snapping and permanent constraints in PMA. yes, no no no no no no no no no no no no

Without category soild\_tool\_offset\_num\_validate Without category **Subsetent States and Splash\_screen\_image\_path** Path to custom splash screen image.

Without category export\_profiles\_solidworks Solid Works Part & Assembly profile path Without category extended\_context\_prehighlight Control pre-highlighting of extended context when over relevant commands yes, no yes, no

> Yes - User entered offset number of solid multitip tool will be validated. No - User entered offset number of solid multitip tool will not be validated. The versus controlled with the versus provided will not be validated.

Without category template\_mfgadditive Specify the model used as the default manufacturing mold template metals are mmks\_asm\_print3d\_design.asm

Without category use\_gpu\_line\_style\_rendering If set to 'yes', line styles will be rendered by graphics card instead of CPU in current session. yes, no no no no

Without category sketcher\_pre\_creo4\_constraints

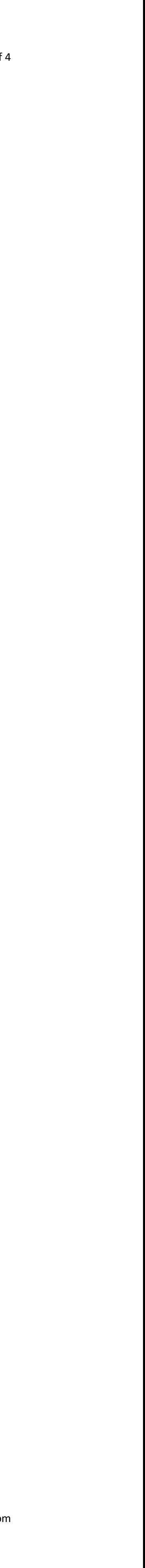

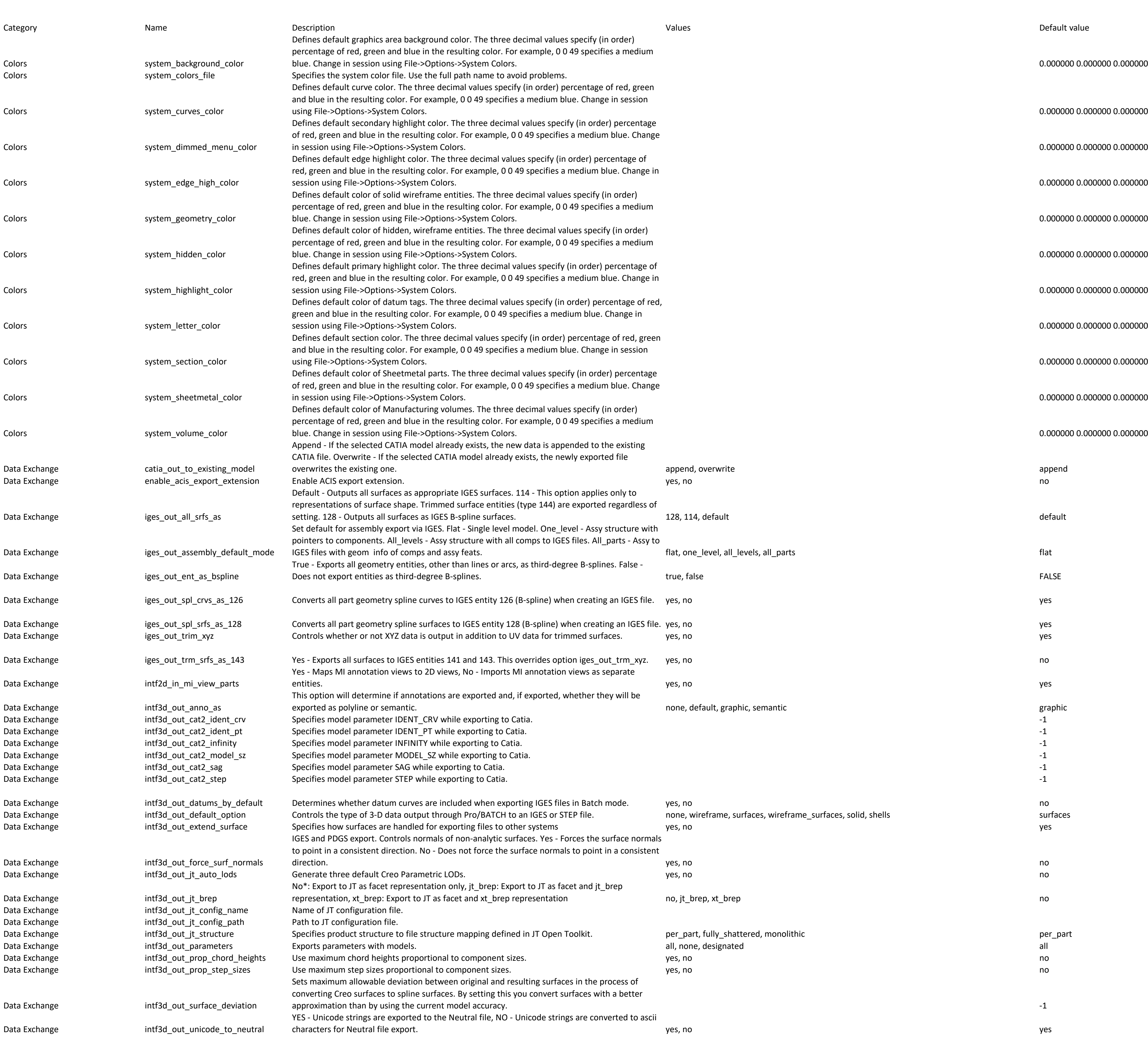

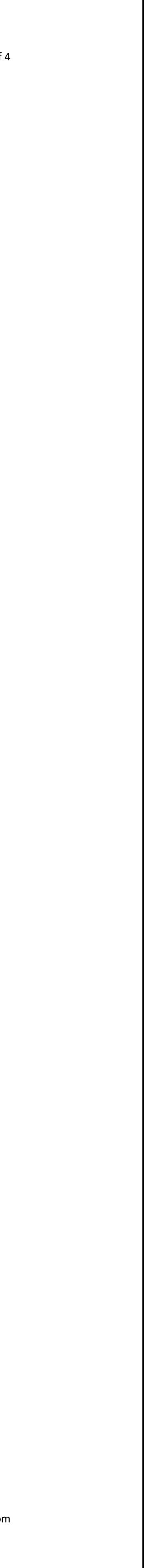

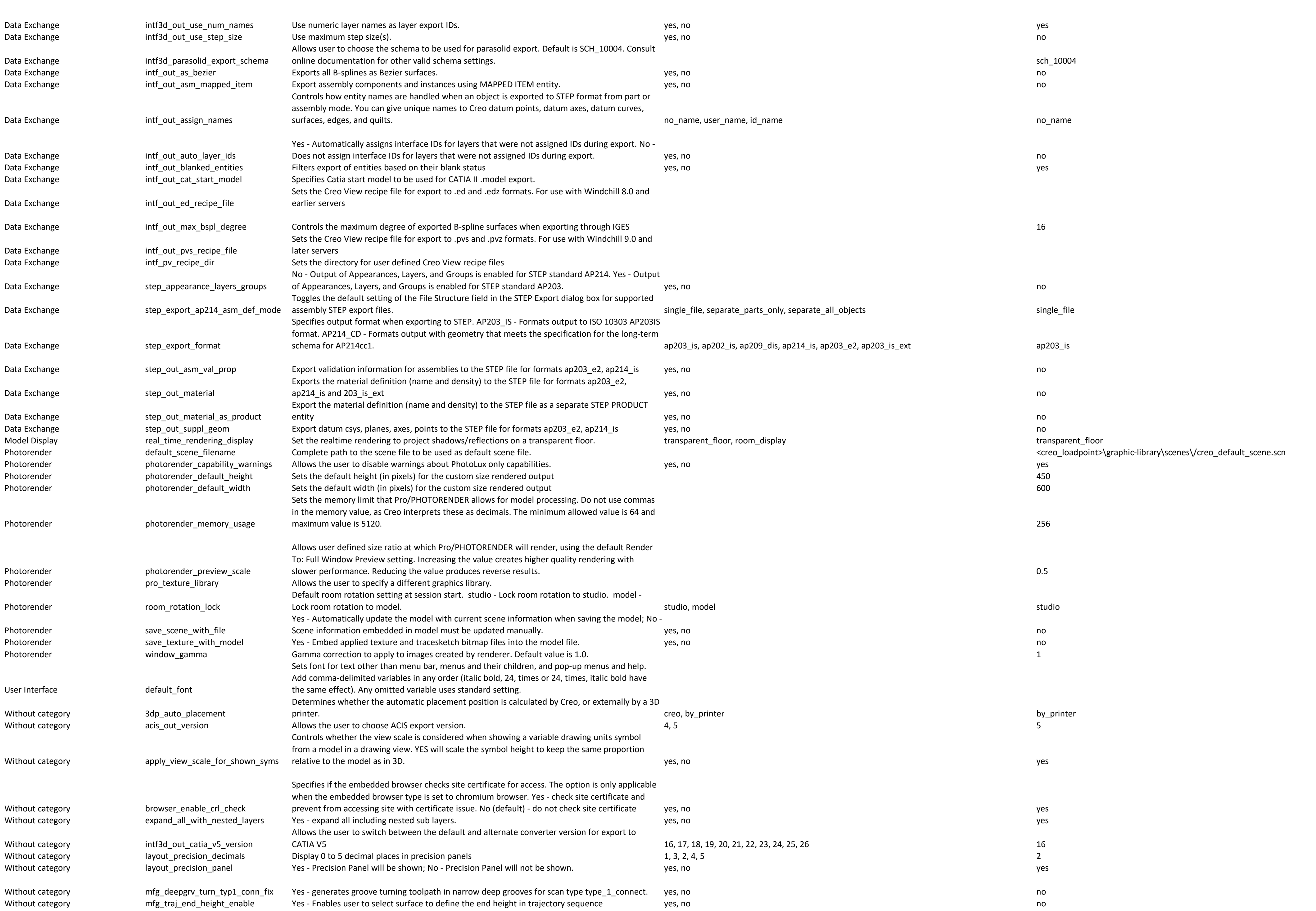